# **Busca básica em 4 passos**

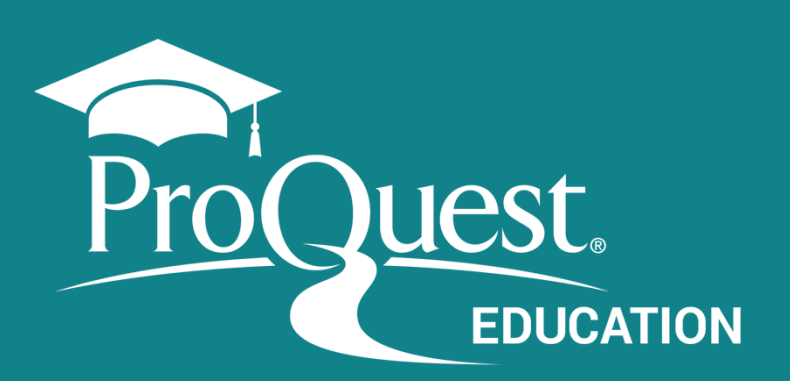

## **Inserir os termos de busca.**

Crie sua estratégia de busca utilizando os termos em inglês, assim serão recuperados documentos em todos os idiomas.

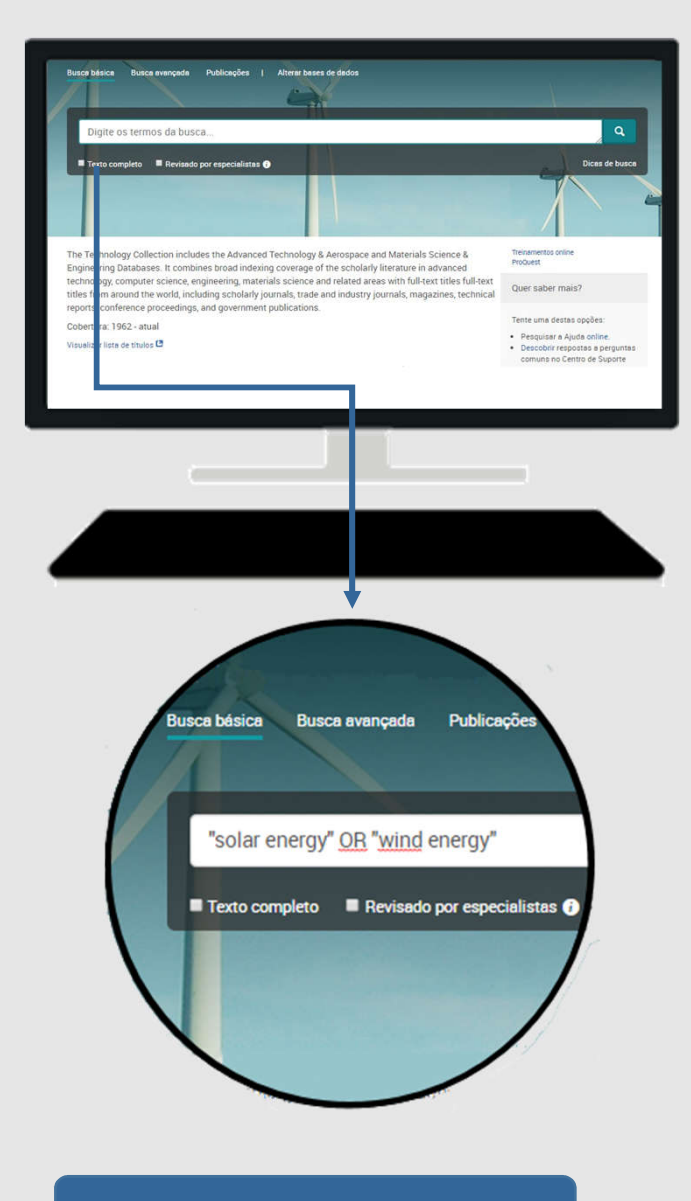

#### **Utilize Operadores booleanos e outros caracteres**

Pode-se utilizar:

- Operadores booleanos: OR, AND, NOT
- Caracteres especiais asterisco (\*) e aspas (" ")
- Operadores mais avançados como NEAR e PRE

### **Filtre por Revisado por especialistas ou Texto completo\***

*\* Exibido somente para as bases que em texto completo. Algumas bases são referenciais (somente resumo e referências).* 

#### **Termos sugeridos**

sugestões de buscas anteriores bem-sucedidas feitas pelos usuários da ProQuest.

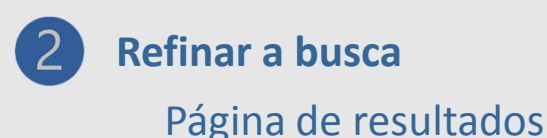

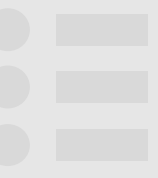

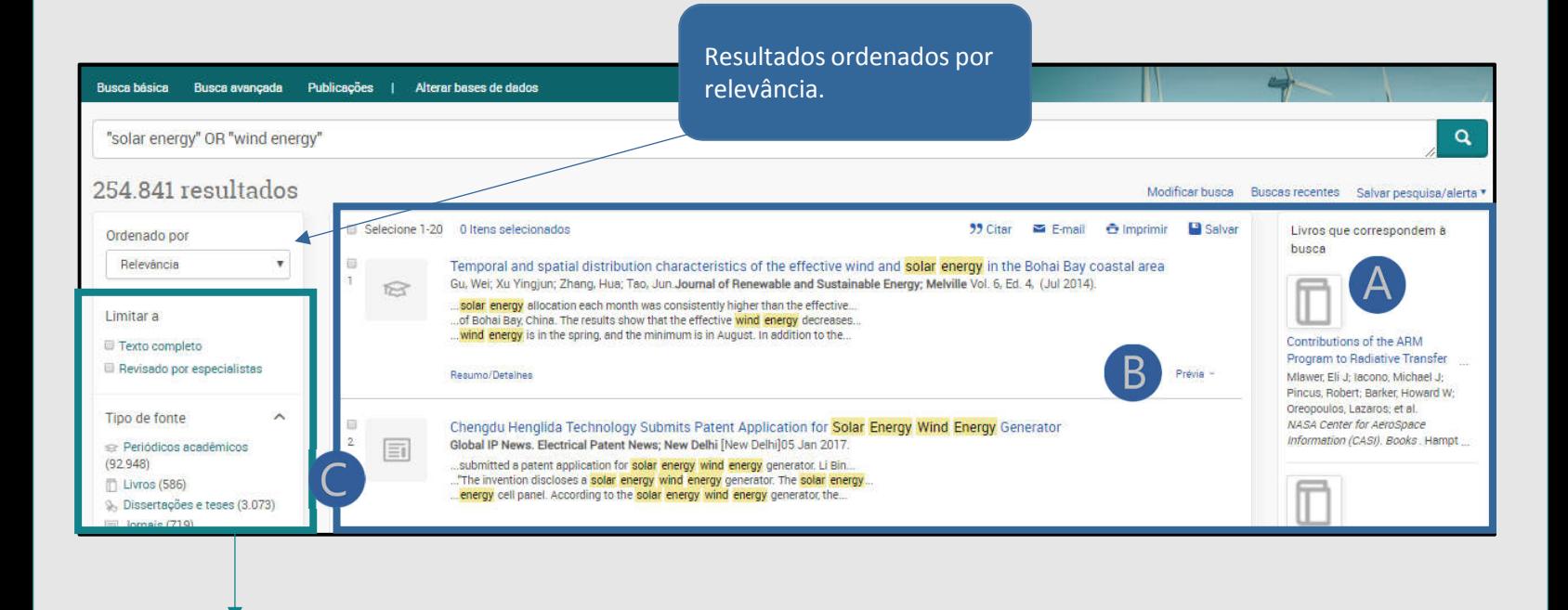

```
Vários filtros para 
refinamento
```
**Para auxiliar seu processo de busca, estão disponíveis as funções:**

**Livros que correspondem à busca** (lado direito da tela): sugestões da plataforma

- Link **Prévia** disponível em cada documento
- *C* **icone** ao lado de cada documento (cheque o ícone correspondente na coluna dos Filtros)

Auxílio para entender os resultados?

Acesse o link Dicas de busca logo abaixo da lupa verde da Caixa de busca.

**proquest.libguides.com/portugues**

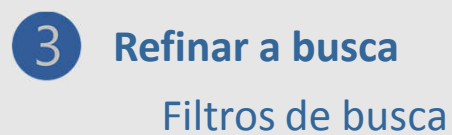

Idioma

 $\ddot{}$ 

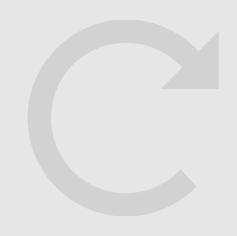

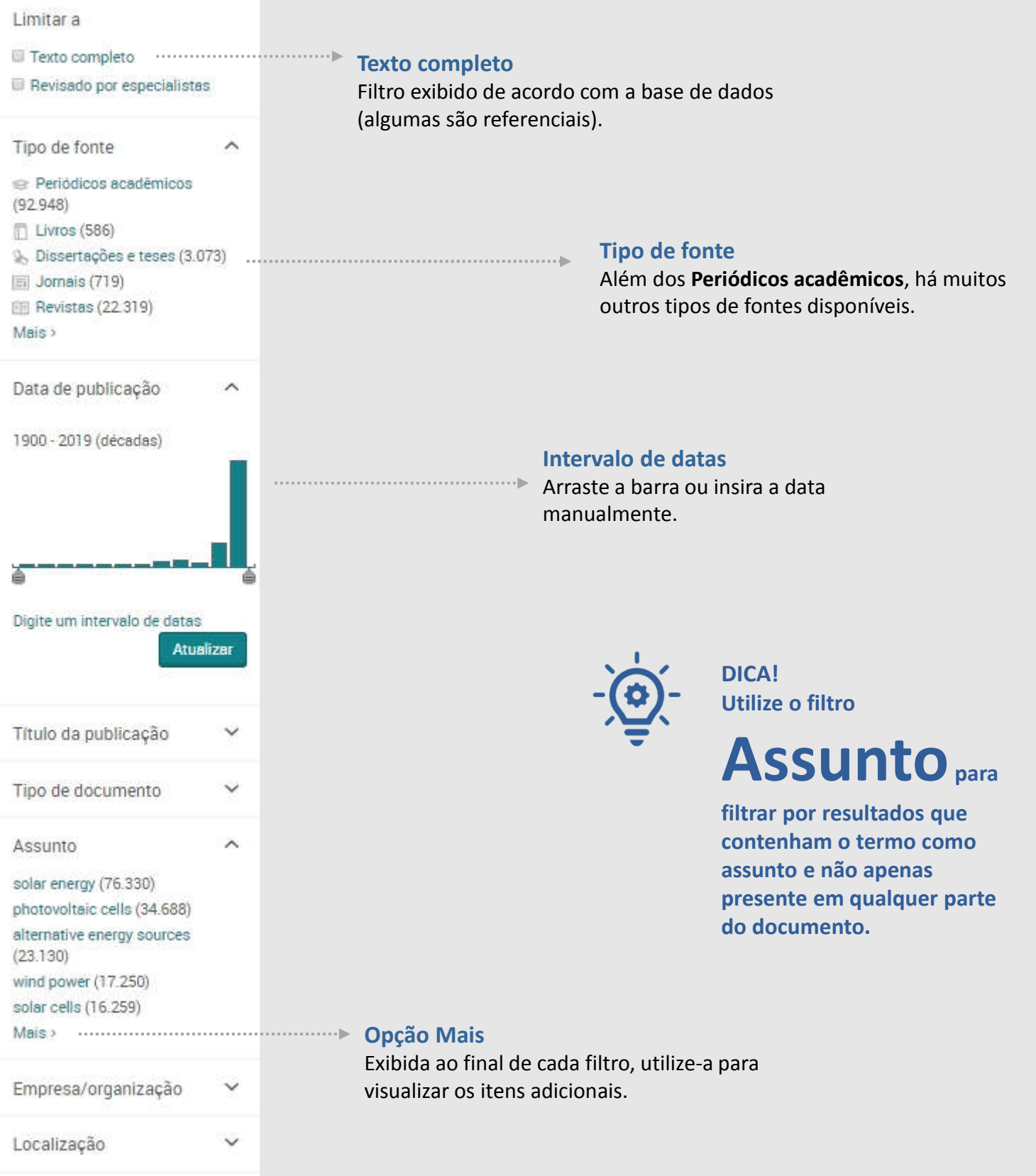

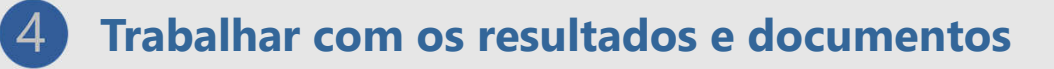

Busca básica Busca avançada Publicações Bases de dados (9)

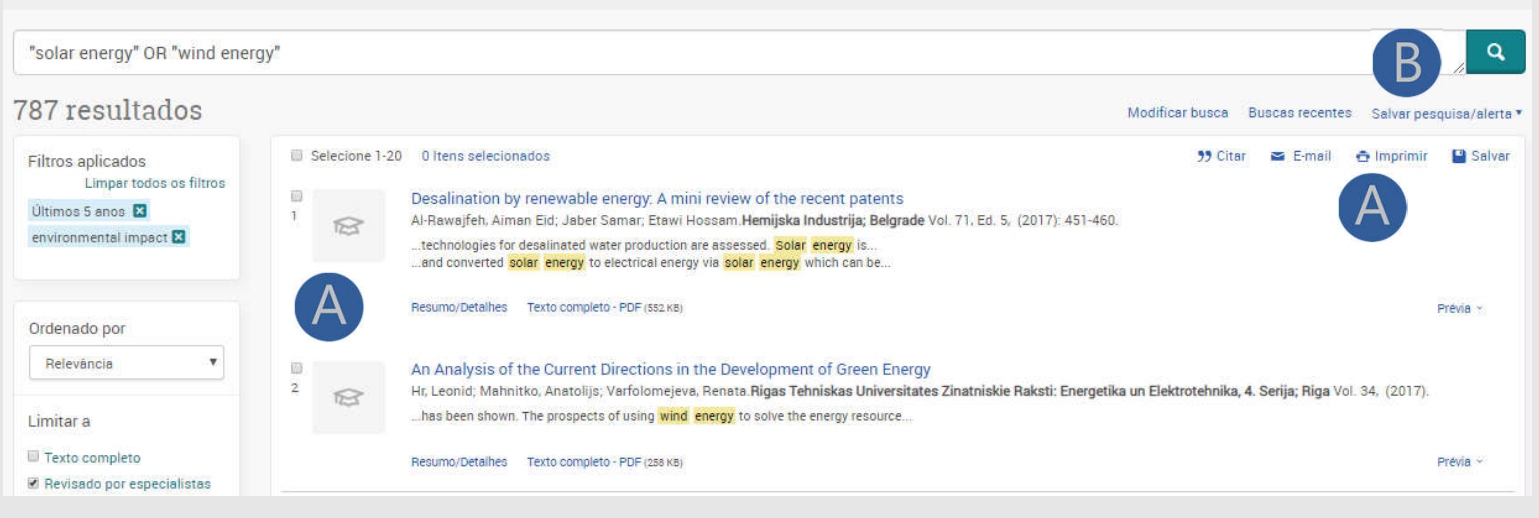

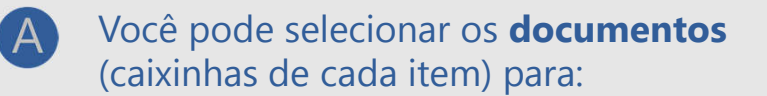

- Salvar os documentos em vários formatos
- Enviá-los via e-mail
- 55 Citar: gerar referência dos documentos

A opção Salvar pesquisa /alerta te permite:

Criar alertas

Salvar sua busca em PDF, Gerenciadores de referência e muitos mais

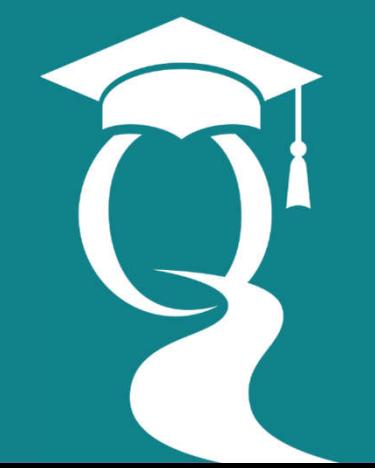

*Ajuda e Suporte:*

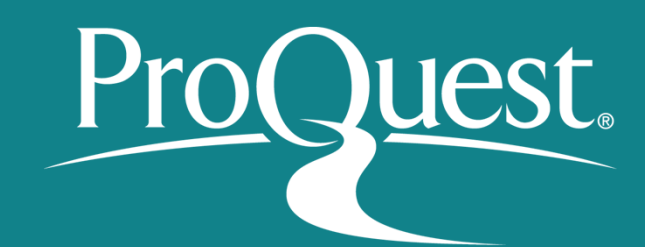

*proquest.libguides.com/portugues*

B